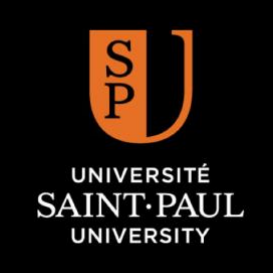

#### **Welcome**

**Important information for your accounts**

## **SPU's Intranet**

This is SPU's student portal where you will find your course schedule, marks, general information, as well as access to other portals, forms, BrightSpace, etc.

If you do not have your password, please call IT at 613-236-1393 ext. 2234 or you may send an online request to [http://ustpaul.ca/en/help](http://ustpaul.ca/en/help-request-form_769_17.htm)[request-form\\_769\\_17.htm](http://ustpaul.ca/en/help-request-form_769_17.htm)

You can access Intranet from the [ustpaul.ca](https://ustpaul.ca/index.php?lang=en) website and click on the "Intranet" link at the top of the page.

#### **Teaching and Learning Technologies Services - TLTS**

For assistance with BrightSpace or uoCampus please contact Janet Leclair at [jleclair@ustpaul.ca](mailto:jleclair@ustpaul.ca) or call ext: 2329 or Sylvain Taillon at [staillon@ustpaul.ca](mailto:staillon@ustpaul.ca) or call ext. 2244.

**To obtain your Single Sign On for BrightSpace, WIFI, your email and uoCampus please call University of Ottawa at 613-562-5800 ext: 6555.**

It is your responsibility to make sure you have this information in order to access all accounts successfully.

#### **uoCampus**

It is the student centre where you can enroll in courses, consult your schedule, and view your transcripts and much more.

To connect go to [ustpaul.ca](https://ustpaul.ca/index.php?lang=en) click on Quick Links

# Intranet. **ZOOM**

This is the primary video conferencing platform that SPU uses for their bi-modal (live in class and streaming online) courses. You must have the ZOOM application downloaded to successfully join the live session.

#### <https://zoom.us/download>

To join the live session click on the ZOOM link in your course on BrightSpace.

Some courses are recorded. To view the recordings click on Cloud Recordings under the ZOOM link in BrightSpace.

# **BrightSpace**

BrightSpace, also called Virtual Campus, is where you will find a list of the courses you have registered for and be able to view course content.

Several ways to access BrightSpace : [ustpaul.ca](https://ustpaul.ca/index.php?lang=en) and choose Quick Links, or on uoCampus as well as

The same of the same to

### **Eduroam**

UNIV

This is the wireless network that gives you access to WIFI while on campus.

# **Email - Outlook**

All SPU students have one. This email is used by the administration to send you important information.

To log onto your email go to [https://outlook.office.com](https://outlook.office.com/)